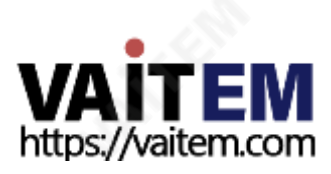

# aaaa PTZ 카메라 제어 장치 RMC-180 **사용설명서**

(B)

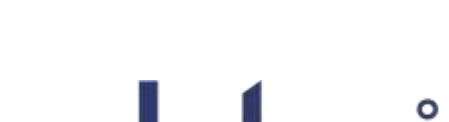

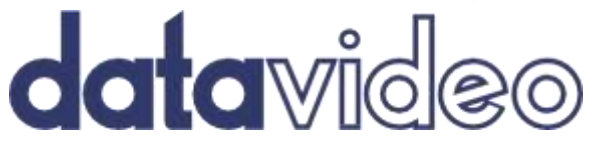

**RARAR RAR** 

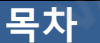

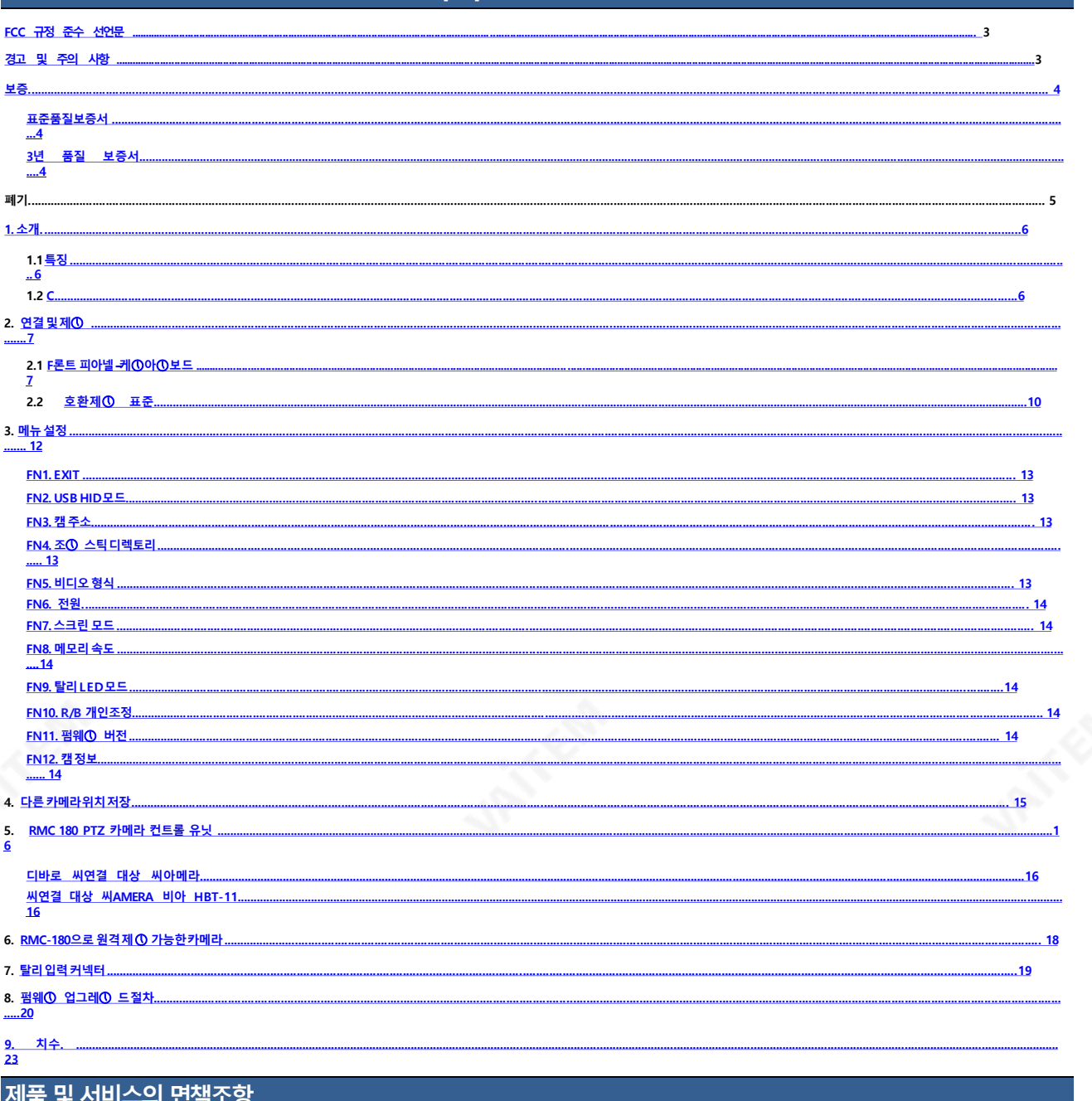

이 사용 설명서에 제공된 정보는 참고용일 뿐입니다. Datavideo Technologies는 항상 정확하고 완전하며 적절한 정보를 제 공하 기 위해 노력할 것입니다. 그러나 Datavideo Technologies는 때때로 이 설명서의 일부 정보가 정확하지 않거나 불완전 할 을 지지 않습니다..

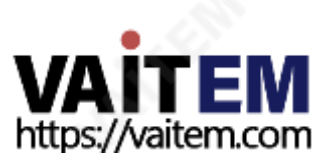

#### **FCC 준수 선언문**

이 장치는 FCC 규정 15조를 준수합니다. 작동에는 다음 두 가지 조건이 적용됩니다.

- 1. 이 장치는 유해한 간섭을 일으키지 않으며
- 2. 이 장치는 원치않는 작동을유발할 수 있는 간섭을 포함하여 수신된 모든 간섭을 수용해야 합니다.

#### **경고 및 주의사항**

- 1. 이 경고를 모두 읽고 나중에 참조할 수 있도록 저장하십시오.
- 2. 이 장치에 표시된 모든 경고 및 지침을 따르십시오.

3. 청소하기 전에 벽면 콘센트에서 본 기기의 플러그를 뽑으십시오. 액체 또는 에어로졸 세척제를 사용하지 마십시오. 청소할때는젖은 천을 사용하십시오.

4. 본 기기를 물속이나 물 근처에서 사용하지 마십시오.

5.본기기를 불안정한 카트, 스탠드 또는 테이블 위에 올려 놓지마십시오. 기기가 떨어져 심각한 손상을 입을수 있습니 다.

- 6. 캐비닛 상단, 후면 및 하단의 슬롯과 구멍은 통풍을 위해 제공됩니다. 이 장치의 안전하고 안정적인 작동을 보장하고 과열로부터 보호하려면 이러한 구멍을 막거나 덮지 마십시오. 캐비닛 바닥의 통풍구가막히므로 이 기기를 침대, 소파, 깔개 또는 이와 유사한 표면에 놓지 마십시오. 이 장치는 열 조절기나라디에이터 근처나 위에 두어서는 안 됩니다. 적절한 환기가 제공되지 않는 한 이 장치를 빌트인에두어서는 안 됩니다.
- 7. 이 제품은 AC 어댑터의 표시 라벨에 표시된 유형의 전원으로만 작동해야 합니다. 사용 가능한 전원 유 형이 확실하지 않은 경우 Datavideo 대리점이나 지역 전력 회사에 무의하십시오.
- 8. 전원 코드 위에 물건을 올려놓지 마십시오. 전원 코드가 밟히거나 넘어지거나 압력을 받을 수 있는 위치에 이 장치를 두지 마십시오.
- 9. 연장 코드를본기기와 함께사용해야하는 경우 연장 코드에꽂혀 있는 제품의총 암페어 정격이 연장 코드 정격을 초과하지 않는지 확인하십시오.
- 10. 단일 벽면 콘센트에 연결된 모든 장치의 총 암페어가 15암페어를 초과하지 않는지 확인합니다.
- 11. 캐비닛 환기 슬롯을 통해 어떤 종류의 물체도 이 장치로 밀어넣지 마십시오. 위험한 전압 지점에 닿거 나 부품을 단락시켜 화재나 감전의 위험을 초래할 수 있습니다. 이 장치에 어떤 종류의 액체도 흘리지 마십시오.
- 12. 이 설명서의 다른 부분에서 특별히 설명된 경우를 제외하고 이 제품을 직접 수리하려고 하지 마십시 오. "제거하지 마십시오"라고 표시된 덮개를 열거나 제거하면 위험한 전압 지점 또는 기타 위험에 노 출될 수 있으며 보증이 무효화됩니다. 모든 서비스 문제는 자격을 갖춘 서비스 담당자에게 문의하 십 시오.
- 13. 다음 조건에서는 이 제품의 플러그를 콘센트에서 뽑고 자격을 갖춘 서비스 직원에게 문의하십시오.

a. 전원 코드가 손상되거나 닳은 경우

b. 액체가 장치에 얶질러졌을 때;

c. 제품이 비나물에 노출되♘을 때

d.정상적인 작동 조건에서 제품이 정상적으로 작동하지 않는 경우. 이 설명서의 작동 지침에서 다루 는 컨트롤만 조정하십시오. 다른 제어 장치를 부적절하게 조정하면 장치가 손상될 수 있으며 장치를 정상 작동 상태로 복원하려면 자격을 갖춘 기술자의 광범위한 작업이 필요할 수 있습니다.

e. 제품을 떨어뜨리거나 캐비닛을 훼손한 경우

<span id="page-2-0"></span>f. 제품의 성능에 뚜렷한 변화가 있어 서비스가 필요함을 나타내는 경우.

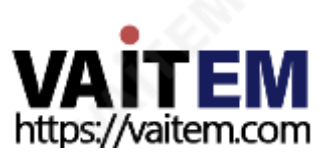

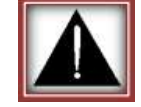

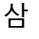

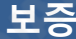

#### **표준 보증**

- Datavideo 장비는 구입일로부터 1년 동안 제조상의 결함에 대해 보증됩니다.
- 보증에 따른 수리를 요청할 때 구매 인보이스 원본 또는 기타 문서 증거를 제공해야 합니다.
- Datavideo에서 제조하지 않은 모든 제품(Datavideo 로고가 없는 제품)은 구입일로부터 1년 보 증만 제공됩니다.
- 사고, 오용, 무단 수리, 모래, 모래 또는 물로 인한 손상은 보증 대상에서 제외됩니다.
- 컴퓨터 시스템의 바이러스 및 맬웨어 감염은 보증 대상에서 제외됩니다.
- 당사 컴퓨터시스템에서 요구하지 않는 승인되지 않은 타사 소프트웨어설치로인해 발생한오류 는 보증 대상에서 제외됩니다.
- 보험을 포함한 모든 우편또는 운송 비용은 소유자 부담입니다.
- 모든 성격의 다른 모든 청구는 보장되지 않습니다.
- 헤드폰, 케이블 및 배터리를 포함한 모든 액세서리에는 보증이 적용되지 않습니다.
- 보증은 구매한 국가 또는 지역에서만 유효합니다.
- 귀하의 법적 권리는 영향을 받지 않습니다.

## **3년 보증**

- 2017년 7월 1일 이후에 구입한 모든 Datavideo 제품은 구입 후 30일 이내 에 Datavideo에 제품을 등록한 경우 표준 보증을 2년 무료로 연장할 수 있 습니다.
- LCD 패널, DVD와 같이 수명이 제한된 특정 부품 드라이브, 하드 드라이브, 솔리드 스테이트 드라이브, SD 카드, USB Thumb 드라이브, 조 PCIe 카드는 1년 동안 보증됩니다.

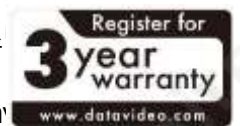

3년 보증은 구입 후 30일 이내에 Datavideo의 공식 웹사이트 또는 지역 Dataviens 공인 대리점에 등록해야 합니다.

<span id="page-3-0"></span>4

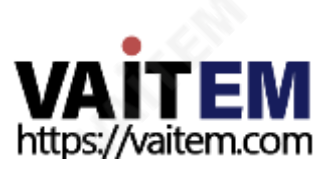

## **폐기**

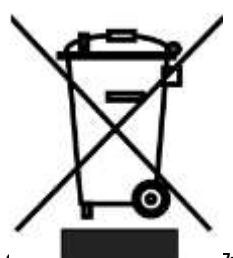

€

 $\bigcap$ 

#### **EU 고객 전용 - WEEE 표시**

제품 또는 포장에 있는 이 기호는 이 제품을 다른 가정용 쓰레기와 함께 폐기해서는 안 된다는 것을 나타냅니다. 대신, 폐 전기 및 전자 장비 재활용을 위해 지정된 수거 장소에 폐기 장비를 넘겨 처리하는 것은 사용자의 책임입니다. 폐기 시 폐기물 장 비 를 분리하여 수거하고 재활용하면 천연 자원을 보존하는 데 도움이 됩니다.

**의 <sub>간장과</sub> <sub>친</sub>경을 보호하는 방식으로 재활용됩니다. 재활용을 위해 폐장비를 수거할 수 있는 위치에** 대한 자세한 내용은 지역 시청, 가정 쓰레기 처리 서비스 또는 제품을 구입한 매장에 문의하십시오.

> **CE 마킹** 이 페이지의 왼쪽에 표시된 기호입니다. 편지들 "**CE**"는 "유럽 적합성"을 의 미하는 프랑스어 구 "Conformité Européene"의 약어입니다. 처음에 사용된 용어 는 "EC Mark"였으며 1993년 Directive 93/68/EEC에서 공식적으로 "CE Marking" 으로 대체되♘습니다. " CE 마킹"은 이제 모든EU 공식 문서에서 사용됩 니다.

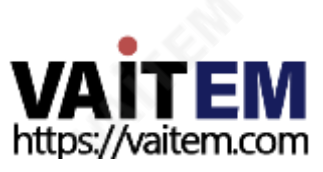

#### **1. 소개**

Datavideo RMC-180 컨트롤러는 PTC-150과 같은 Datavideo PTZ(팬 틸트 줌) 카메라를 최대 4대까 지 제어할 수 있습니다.

장비의 가치를 높이려면 잠시 시간을 내어 이 설명서를 자세히 읽으십시오. 이렇게 하면 RMC-180 PTZ 카메라 제어 장치의 모든 측면에 익숙해지는 데 도움이 됩니다.

## **1. 특징**

- 최대 4개의 팬, 틸트 및 줌 카메라 원격 제어
- 조이스틱으로 속도 제어가 가능한 팬, 틸트 및 줌
- Pan, Tilt, Zoom 및 Iris, Focus, Gain 및 기타 기능을 이더넷으로 제어
- 각 개별 카메라의 PTZ 설정을 위한 다중 사전 설정
- 저렴한 네트워크 케이블을 통한 직렬 통신을 통한 각 카메라의 완전한 원격 제어
- Datavideo의 스위처 탈리 표시기와 호환 가능
- 간편한 설치를 위한 컴팩트한 디자인
- 경제적인 멀티 카메라 솔루션을 위해 Datavideo HD 스위처와 쉽게 통합됩니다.

#### **2. 호환 제어 표준**

선택한 PTZ 카메라에 따라 다음 제어 표준을 사용할 수 있습니다.

• 소니 비스카

<span id="page-5-0"></span>**참고하세요** RMC-180을 제어하려는 카메라와 동일한 프로토콜로 전환하려면 펌웨어 업데이트가 필요할 수 있습니다. 모든 장치는 Datavideo PTC-150 카메라와 함께 작동하기 때문에 처음에 VISCA 프로토콜 과 함께 제공됩니다.

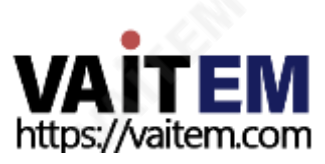

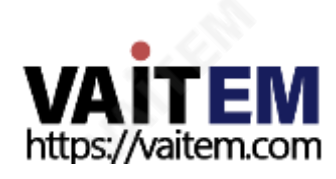

AUTO/MANUAL 버튼이 비활성화(OFF)되면 카메라가 AUTO FOCUS 모드에 있어야 합니다.

**7. 200** 

그런다음 FOCUS 다이얼을 돌려 초점을 설정 할 수 있습니다.

**초점** FOCUS 설정을 수동으로 제어하려면 먼저 AUTO/MANUAL 버튼을 누르면 버튼 LED가 켜집니다.

습니다. 눌러 특정 항목을 선택하고 회전하여 메뉴를 탐색합니다.

**LCD 디스플레이** LCD 패널에 RMC-180의 상태 또는 설정 메뉴 옵션이 표시됩니다.

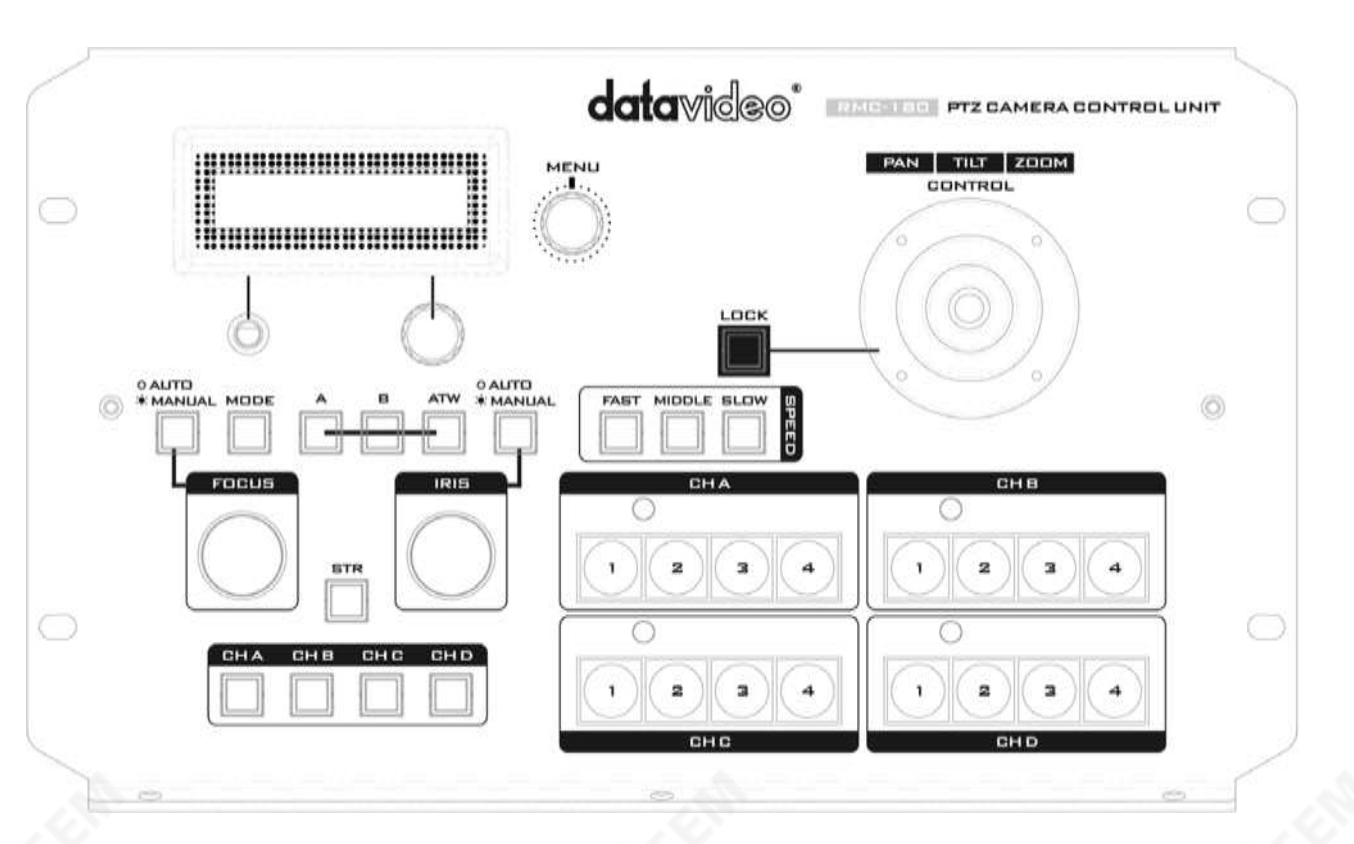

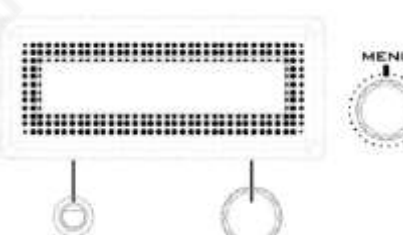

## **메뉴 제어 다이얼**

이 다이얼을 사용하여 RMC-180 구성 메뉴에 들어가고 변경할 수 있

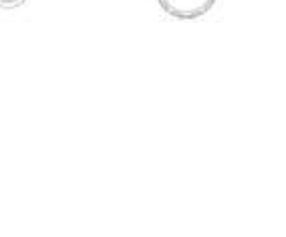

<span id="page-6-0"></span>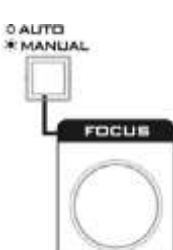

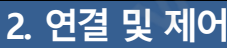

## **2.1 전면패널‒ 키보드**

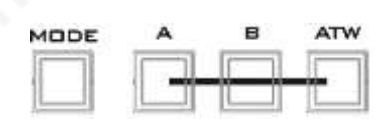

#### **모드선택**

- **방법** 선택한 PTC-150 카메라는 컬러 바를 출력합니다. 다시 누 르면 PTC-150 카메라 보기로 돌아갑니다.
- **A 자동푸시** 한 번누르면 카메라 화이트 밸런스설정이 자동으로 조정 됩니다.
- **B 수동**

수동 화이트밸런스 설정을 활성화하려면누릅니다.

**ATW 강제자동 화이트밸런스** 자동 화이트 밸런스 설정을 활성화하려면누릅니다.

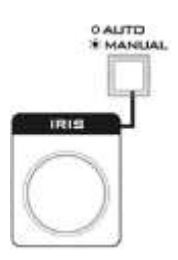

#### **아이리스**

수동으로 제어하려면 **아이리스** 설정하려면 먼저 **AUTO/MANUAL** 버튼을누르면버튼LED가켜집니다.

그만큼 **아이리스** 그런 다음 다이얼을 돌려서 노출을 설정할 수 있습니다.

만약**AUTO/MUNUAL** 버튼이비활성화(OFF)되면카메라가**자동 조리개** 방법.

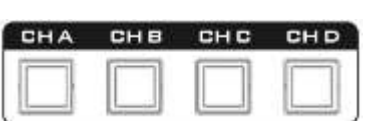

## **채널 A, B, C, D 버튼**

연결된 카메라를 제어하거나 설정하려면 먼저 이 버튼을 눌러 카메라 를선택하십시오. 선택한채널버튼이켜집니다.

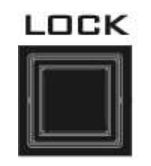

#### **잠금버튼**

활성화되면 조이스틱이 잠금 상태가 됩니다. 기능 상태를 재개하려면 버튼을한번눌러조이스틱을잠금해제하십시오.

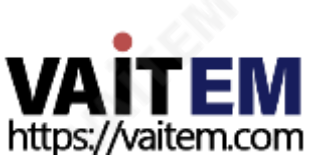

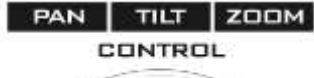

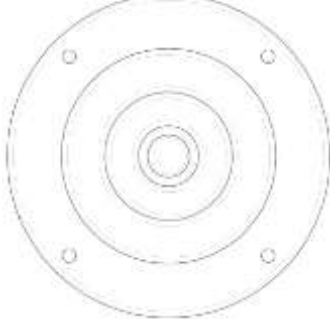

#### **PTZ 조이스틱 제어**

**메모:** 조이스틱을 사용하여 선택한 카메라를 PAN, TILT 또는 ZOOM하 기 전에 먼저 LOCK 버튼이 활성화되어 있지 않은지 확인하십시오. LOCK 버튼 LED가 켜져 있으면 조이스틱이 잠긴 것입니다. LOCK 버튼 을눌러조이스틱의잠금을해제합니다.

**팬** - 조이스틱을 왼쪽이나 오른쪽으로 움직여 선택한 PTZ 카메라를 왼쪽에서 오른쪽으로또는그반대로이동합니다.

**경사**‒ 조이스틱을 위또는아래로움직여선택한PTZ 카메라를 위또는 아 래로 기울입니다.

**줌** ‒ 조이스틱을시계방향(오른쪽)또는시계 반대방향(왼쪽)으로돌려 선택한 PTZ 카메라를 확대 또는 축소합니다.

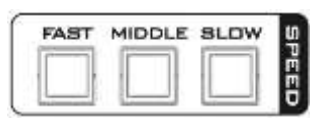

## **속도**

세 개의 속도 버튼 중하나를 눌러 선택한 카메라가움직이는 속도를 선택할수있습니다.

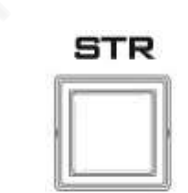

#### **힘**

이 버튼을 누르면 RMC-180이 STORE MODE로 들어갑니다. 활성화 되면 현재 카메라 위치를 선택한 채널 메모리 버튼에 저장할 수 있습 니다. 종료하려면다시누르십시오. **스토어모드**.

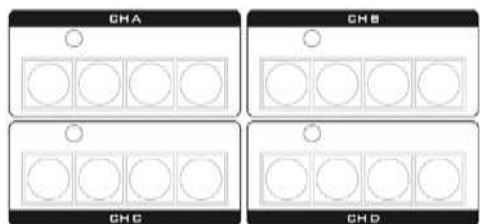

#### **채널메모리버튼**

이 버튼을 사용하여 각 카메라에 대해 최대 4개의 카메라 위치를 저 장 할 수 있습니다. 각 버튼은 하나의 저장된 카메라 위치에 해당합 니다. 활성화된버튼LED가켜집니다.

#### **탈리 표시기 LED**

4개의 메모리 버튼의 각 세트에는 탈리 표시기 LED가 할당됩니다. 이 LED 기능은 RMC-180이 HS-2000 또는 HS-2200과 같은 호환되는 Datavideo Switcher의탈리 출력에 연결될 때 활성화됩니다.

HS-2000 또는 HS-2200 스위처가 카메라 A의 비디오를 프로그램 출 력으로 보낼 때 RMC-180 CH A의 탈리 LED가 켜집니다. 추가 장비 와케이블이필요합니다.

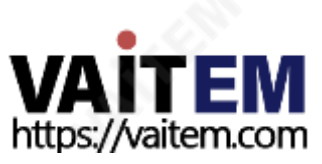

## **2.2 후면패널‒ 연결**

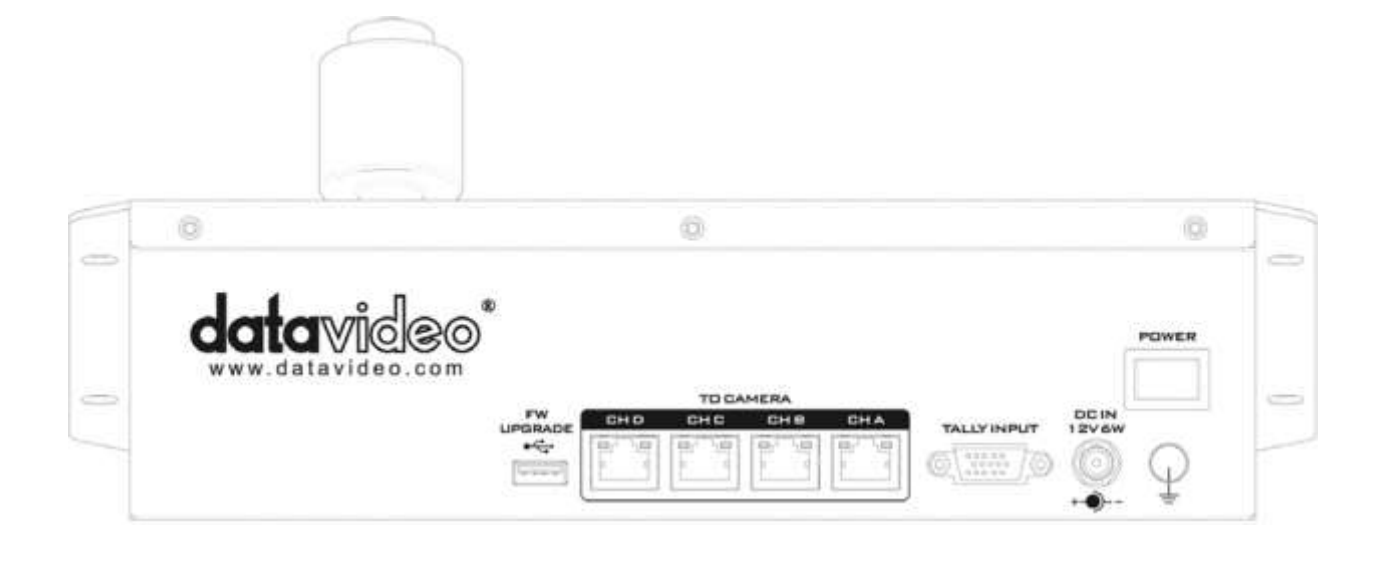

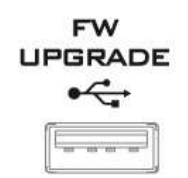

#### **펌웨어업그레이드**

펌웨어 업그레이드 프로세스 동안 컴퓨터에 연결하기 위한 USB 유형A 포트.

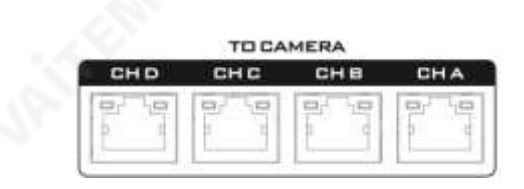

#### **카메라 A, B, C 및 D를 연결하는 RJ-45 포트**

RMC-180 후면에는 4개의 RJ-45 포트가 있어 PTZ 카메라를 연 결할 수 있습니다. 통신 프로토콜은**RS-422**, RJ-45 케이블을 사 용하여 RMC-180을 PTC-150 후면 패널에 있는 RS-422 포트에 연결하십시오. 그러나 카메라를 이러한 채널 포트에 연결하기 전 에 하단에 있는 카메라 DIP 스위치의 비트 4를 OFF로 설정하십 시오.

**메모:** 최대 허용 케이블 길이는 **300M**.

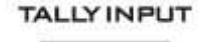

<span id="page-9-0"></span>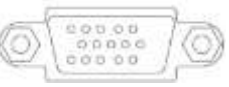

#### **탈리입력**

RMC-180은 HS-2000 또는 HS-2200과 같은 데이터 비디오 스 위처에서 탈리 신호를 수신하는 기능이 있습니다. 비디오 스위처 의 탈리 출력 신호를 수신하면 RMC-180 키보드의 해당 탈리 L ED 표시등이 켜지고 조작자는 스위처 끝에서 현재 활성화된 카 메라를표시합니다.

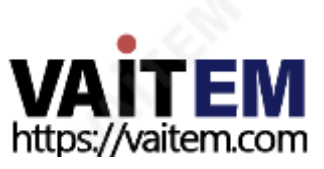

**DCIN 12V6W** 

## **DC 입력 소켓**

제공된 12V 0.5A PSU를 이 소켓에 연결합니다. DC In 플러그 의 외부 고정 링을 소켓에 나사로 조이면 연결이 고정될 수 있습 니다.

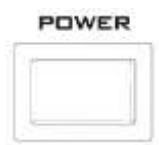

#### **전원켜기/끄기 스위치** 장치를 켜거나 끕니다.

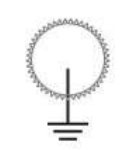

#### **접지단자**

이장치를다른 구성 요소에 연결할 때이 단자를적절한 지점에 연결하여 올바르게 접지되♘는지 확인하십시오. 연결 시 소켓을 사용하고 반드시 단면적이 1.0mm 이상인 전선을 사용하십시 오.

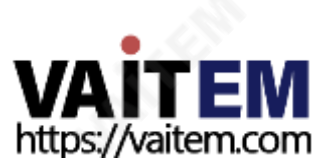

## **3. 메뉴 설정**

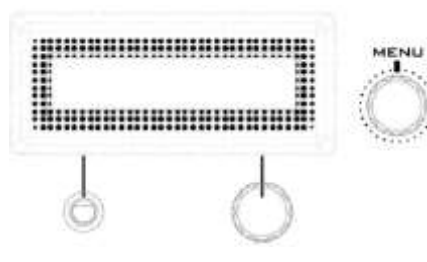

**MENU 버튼을 눌러 MENU 설정으로 들어갑니다.** LCD 패널에 RMC-180의 상태 또는 설정 메뉴 옵션이 표시됩니다. 그만큼 메뉴 제어 다이얼 특정 메뉴 옵션을 입력하거나 설정을 수정하는데 사용할 수 있습니다. 눌러서 특정 항목을 선택하고 회전하여 메뉴를 탐색합니다.

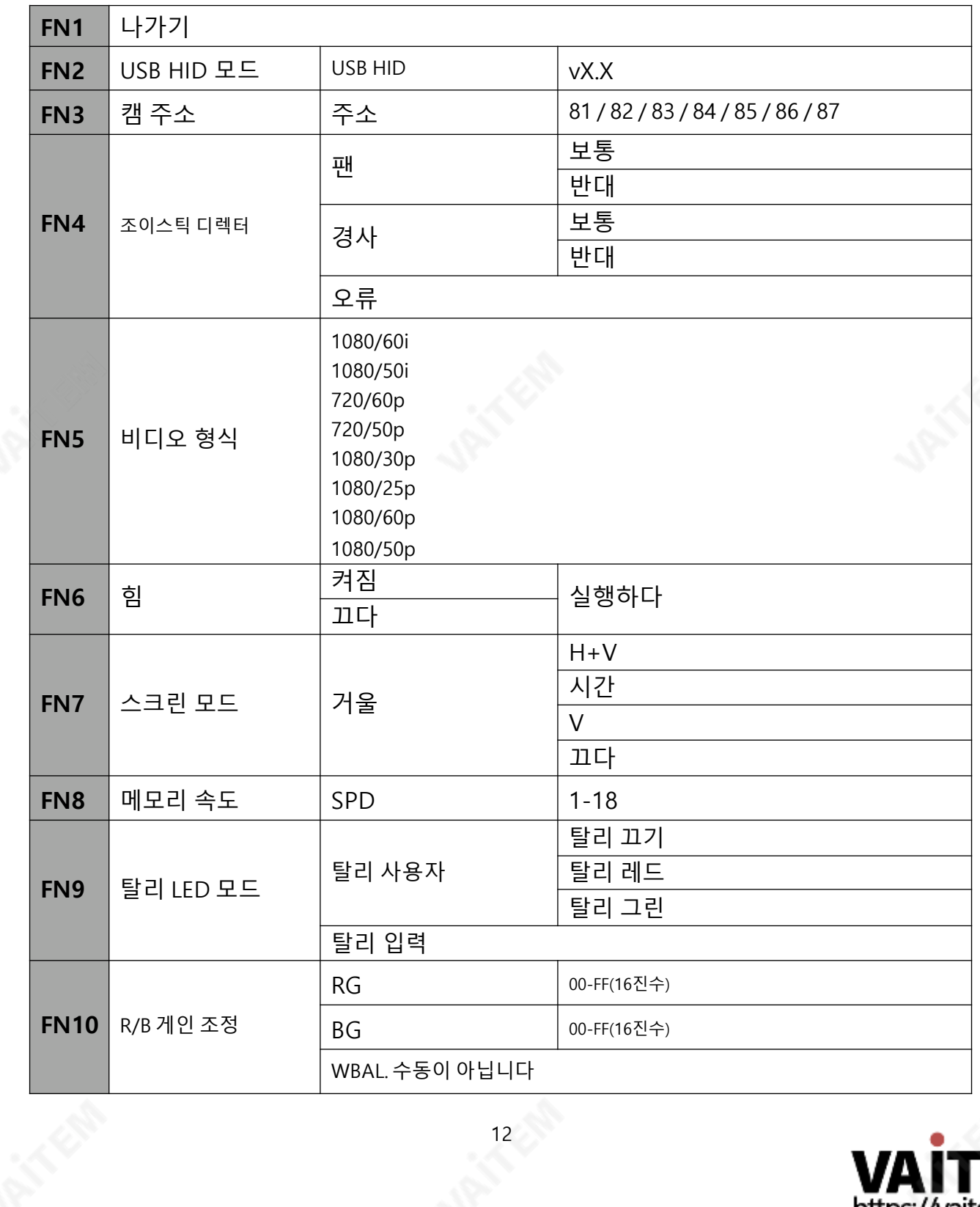

<span id="page-11-0"></span>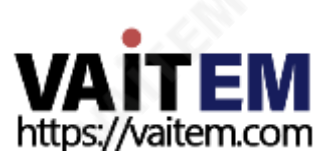

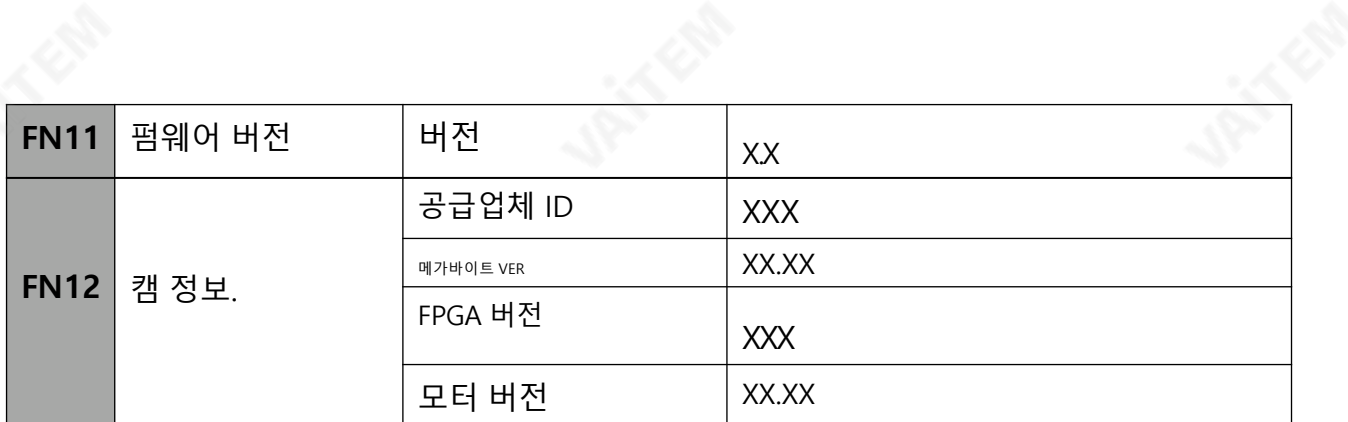

#### **FN1. 나가기**

설정 메뉴 모드를 종료합니다.

#### **FN2. USB HID 모드**

FN2는 RMC-180을 USB HID 통신 모드로 전환합니다. 이모드에서 RMC-180을 작동하려면 수-수 USB 케이블을 통해 특별히 설계된 사용자 인터페이스가 설치된 랩톱 또는 PC에 연결해야 합니다.

#### **FN3. 캠 주소**

카메라 주소 범위는 81~87입니다.

**메모**: 카메라 주소 설정은 PTC-150 카메라 하단에 있는 PTC-150 DIP 스위치의 VISCA ID 설정과 일치 해야 합니다. 예를 들어 VISCA ID 1은 카메라 주소 81에 해당합니다.

#### **FN4. 조이스틱 디렉터**

FN4는 PAN 및 TILT 방향을 설정합니다. **팬** NORMAL과 REVERSE 사이에서 카메라 팬 방향을 전환합니다. NORMAL과 REVERSE 사이에서 카메라 기울기 방향을 전환합니다.

**메모**: ERROR 메시지가 표시되면 RMC-180이 연결된 카메라 장치를 감지하지 못합니다.

#### **FN5. 비디오 형식**

비디오 출력 형식 선택. 사용 가능한 비디오 출력 형식은 다음과 같습니다.

- 1080/60i
- 1080/50i
- 720/60p
- 720/50p
- 1080/30p
- 1080/25p
- 1080/60p
- <span id="page-12-0"></span>• 1080/50p

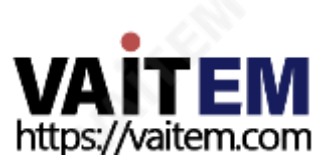

#### **FN6. 전원**

FN6은 연결된 PTC-150 카메라의 전원을 켜거나 끕니다. 실행하는 동안 카메라가 재부팅되거나 종료됩 니다.

#### **FN7. 스크린 모드**

화면 모드에서는 사용자가 다음과 같이 다양한 미러 설정을 지정할 수 있습니다.

- H+V: 수평 및 수직 이미지 뒤집기
- H: 수평 이미지 뒤집기
- V: 수직 이미지 뒤집기
- 꺼짐: 정상

#### **FN8. 메모리 속도**

FN8을 사용하면 저장된 PTZ 설정의 팬 틸트 및 줌 속도를 조정할 수 있습니다. 속도 범위는 1-18입니다.

#### **FN9. 탈리 LED 모드**

일반적으로 두 가지 탈리 LED 모드가 있습니다. **탈리 사용자** 그리고 **탈리 입력**. 그만큼**탈리 사용자** 모드에서는 사용자가 카메라탈리라이트를직접제어할수있습니다.이모드에서사용자는다음사이를전환할수있습니다. **탈리끄기**, **탈리 레 드** 및**탈리그**린

그만큼 **탈리 입력** 모드는 RMC-180이 HS-2000 또는 HS-2200과 같은 호환되는 Datavideo Switcher 의 탈리 출력에 연결된경우 선택됩니다.

#### **FN10. R/B 개인 조정**

FN10을 사용하면 사용자가 화이트 밸런스 설정을 수동으로 조정할 수 있습니다. 그러나 이 기능을 사용 하기 전에 버튼 B가 활성화되어 있는지 확인하십시오(버튼 LED 켜짐). R/B 게인 조정 모드에서 사용자는 00-FF(16진수) 범위의 RG 및 BG 값을 조정할 수 있습니다.

"WBAL. 버튼 중 하나가" 수동이 아님"이 LCD 패널에 표시됩니다."그리고 "**ATW**" 사용 가능.

#### **FN11. 펌웨어 버전**

FN11은 RMC-180 펌웨어 버전을 표시합니다.

#### **FN12. 캠 정보.**

<span id="page-13-0"></span>FN12는 Vendor ID, 메인보드 펌웨어 버전, FPGA 버전 및 모터 버전과 같은 카메라 정보를 표시합니다.

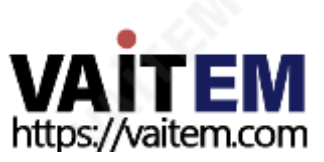

## **4. 다른 카메라 위치 저장**

RMC-180을 사용하면 4개의 가능한 카메라(CH A, B, C 및 D) 각각에 대해 최대 4개의 카메라 위치를 저 장 할 수 있습니다. 즉, RMC-180에 연결된 4개의 PTZ 카메라로 최대 16개의 카메라 위치를 저장할 수 있 습니 다. 저장됩니다.

**메모:** 위치 및 기타 설정은 RMC-180이 아닌 카메라에 저장됩니다.

카메라 위치를 저장하려면:

1. 먼저카메라를선택하십시오:CH A / CH B / CH C / CH D

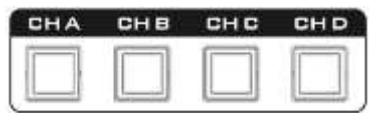

- 2. 조이스틱을 사용하여 카메라 렌즈를 원하는 위치 또는 보기로 조정합니다.또한 선택한 카메라의 초점, 조리개 및 줌을 설정합니다.
- **3. ST**(STORE) 버튼을누르면 빨간색으로 바뀝니다.

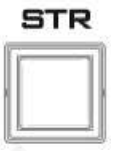

4. 선택한 카메라 채널의 해당하는 4개의 메모리 버튼이 깜박이기 시작하면 메모리 버튼을 선택하고 눌러 현재 PTZ 설정, 초점, 조리개 및 줌을 저장합니다.

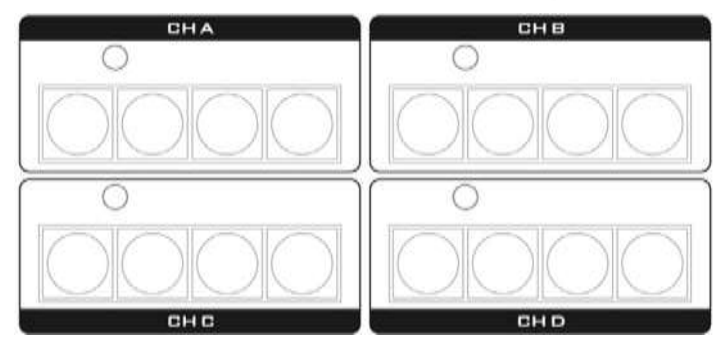

<span id="page-14-0"></span>5. 누른 메모리 버튼은 2-3초 동안 켜져 있고 버튼 LED는 설정이 성공적으로 저장되면 꺼집니다.

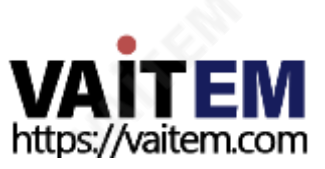

## **5. RMC 180 PTZ 카메라 제어 장치**

RMC-180 PTZ 카메라 컨트롤러는 BC-200과 같은 최대 4대의 데이터 비디오 블록/팬 틸트 줌(PTZ) 카메라 를 제어하도록 설계되♘습니다.

RMC-180 후면에 제공된 4개의 RJ-45 포트는 Block/PTZ 카메라를 연결하는 역할을 하므로 사용자는 RJ-45 케이블을 사용하여 RMC-180을 Block/PTZ에 있는 RS-422 포트에 연결할 수 있습니다. 카메라 후면 패널. 통신 프로토콜은 VISCA입니다.

**참고: 카메라를 이 채널 포트에 연결하기 전에 하단에 있는 카메라 DIP 스위치의 비트 4를 OFF로 설정하 십시오.**

#### **카메라에 직접 연결**

RMC-180 PTZ 카메라 제어 장치를 사용하여 Block/PTZ 카메라를 직접 제어하려면 RJ-45 케이블을 사 용하여 카메라 후면 패널의 RS-422 포트를 RMC-180의 RJ-45 포트에 연결하십시오. RS-422 배선 방식 은 아래와 같습니다.

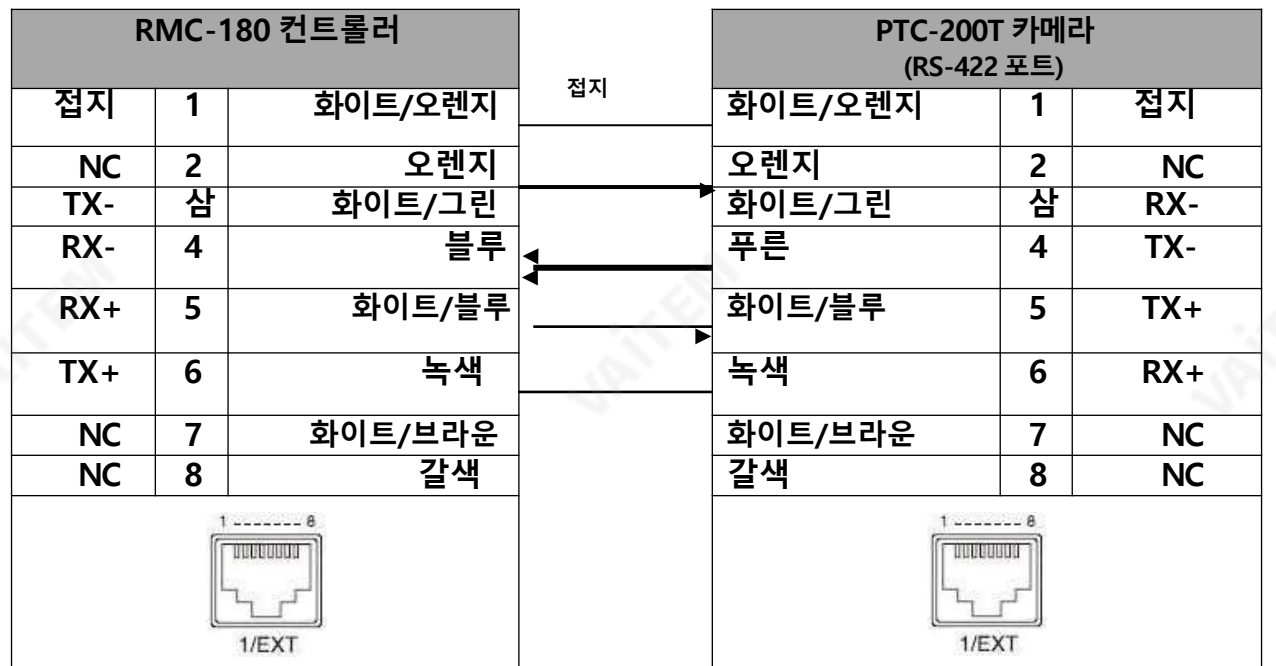

## **HBT-11을 통한 카메라 연결**

<span id="page-15-0"></span>RMC-180 PTZ 카메라 제어 장치를 사용하여 HBT-11 수신기 박스 뒤의 블록/PTZ 카메라를 제어하려면 아 래와 같이 RS-422 배선 방식을 사용하여 RMC-180을 HBT-11에 연결하십시오. 필요한 케이블링은 특 별히 설계해야 하며 사용자 또는 유능한 기술자가 만들 수 있습니다. 추가 도움과 조언을 얻으려면 대리점 이나 지역 Datavideo사무소에 문의하십시오.

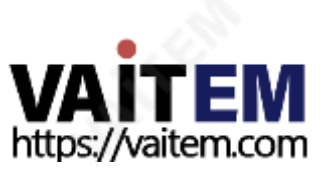

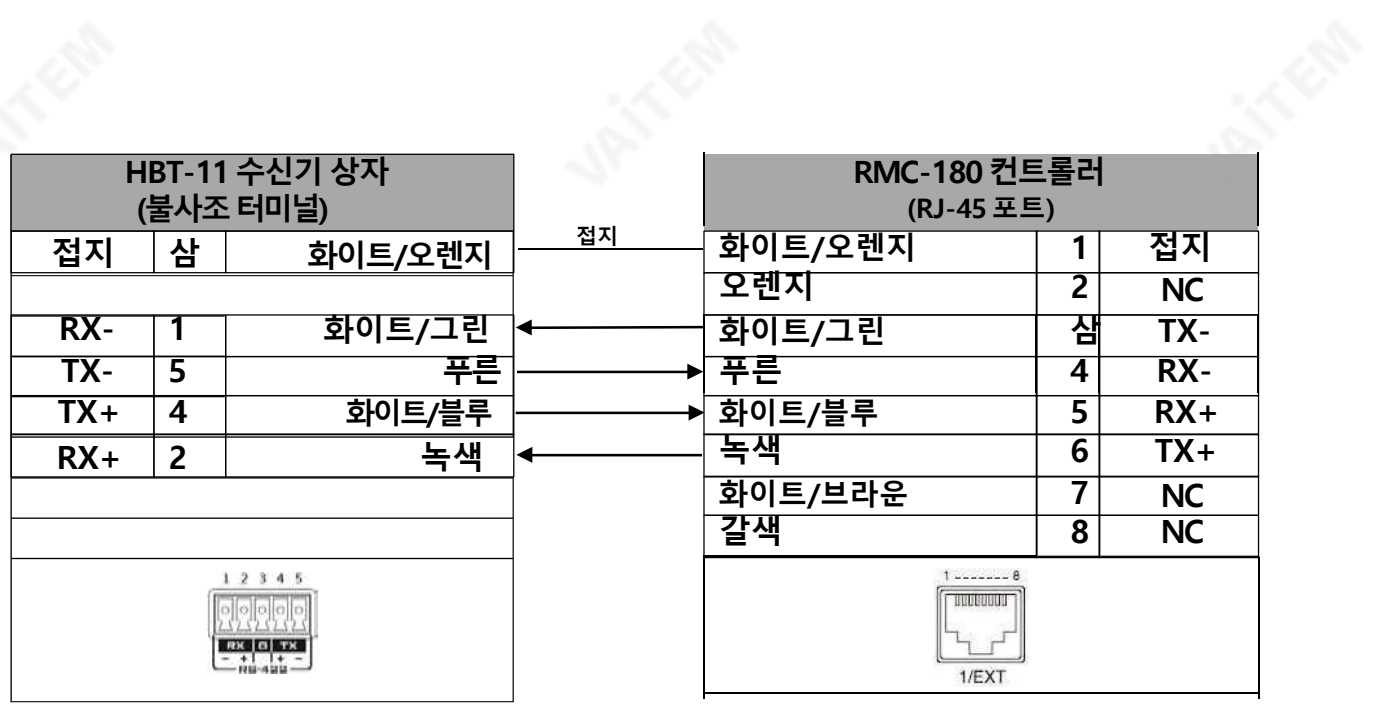

**VAITEM** 

## **6. RMC-180으로 원격 제어 가능한 카메라**

RMC-180을 사용하면 사용자가 Datavideo의 블록 및 PTZ 카메라를 원격으로 제어할 수 있습니다. RMC-180 PTZ 카메라 컨트롤러를 사용하면 원격 위치에서 연결된 카메라의 여러 설정을 조정할 수 있 습니다. 이러한 설정의 예로는 화이트 밸런스, 초점, 조리개 등이 있습니다. RMC-180에서 제어할 수 있는카메 라기능에대한자세한내용은아래비교표를참조하십시오.

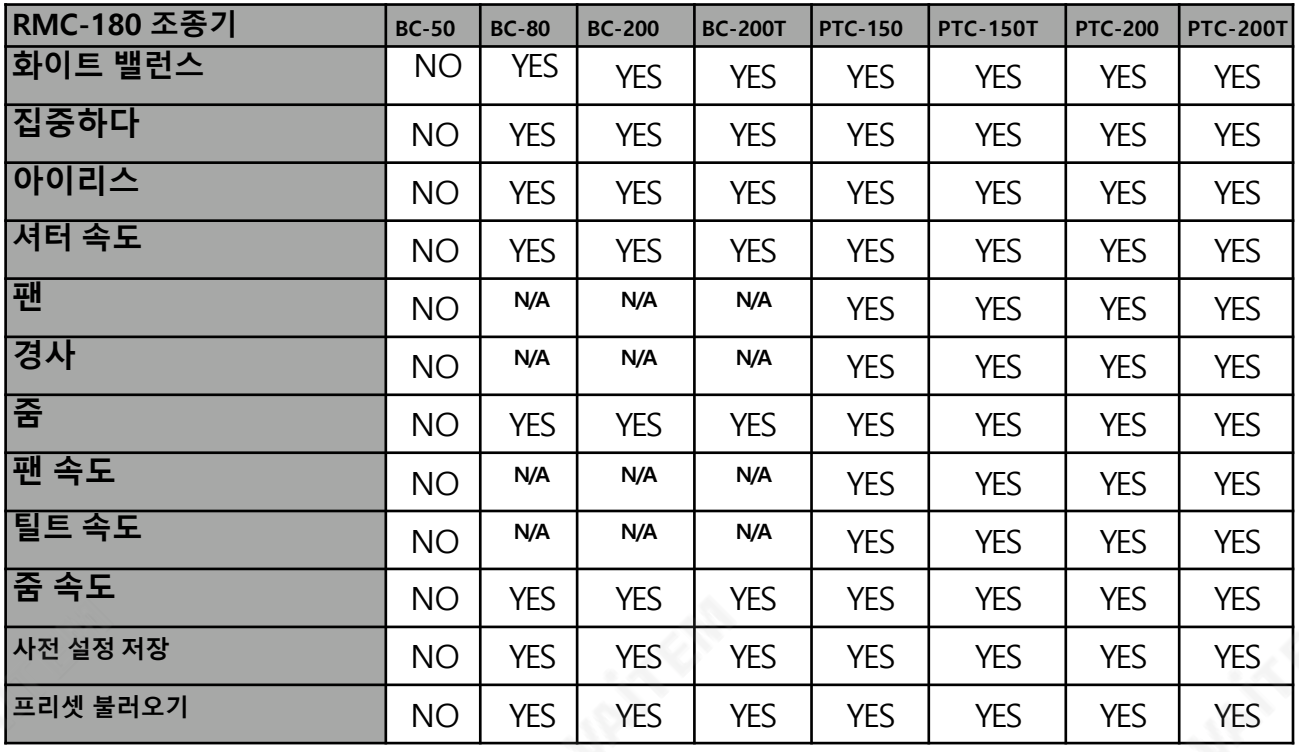

<span id="page-17-0"></span>\* RMC-180 메뉴로 설정

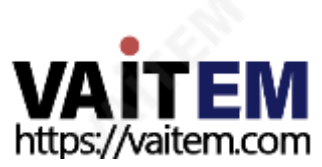

## **7. 탈리 입력 커넥터**

**PIN 할당**

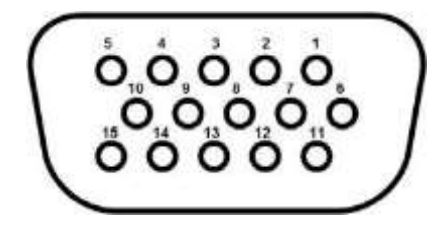

D-Sub 15핀 암

Tally 입력 커넥터의 PIN 할당은 다음 표에 나와 있습니다.

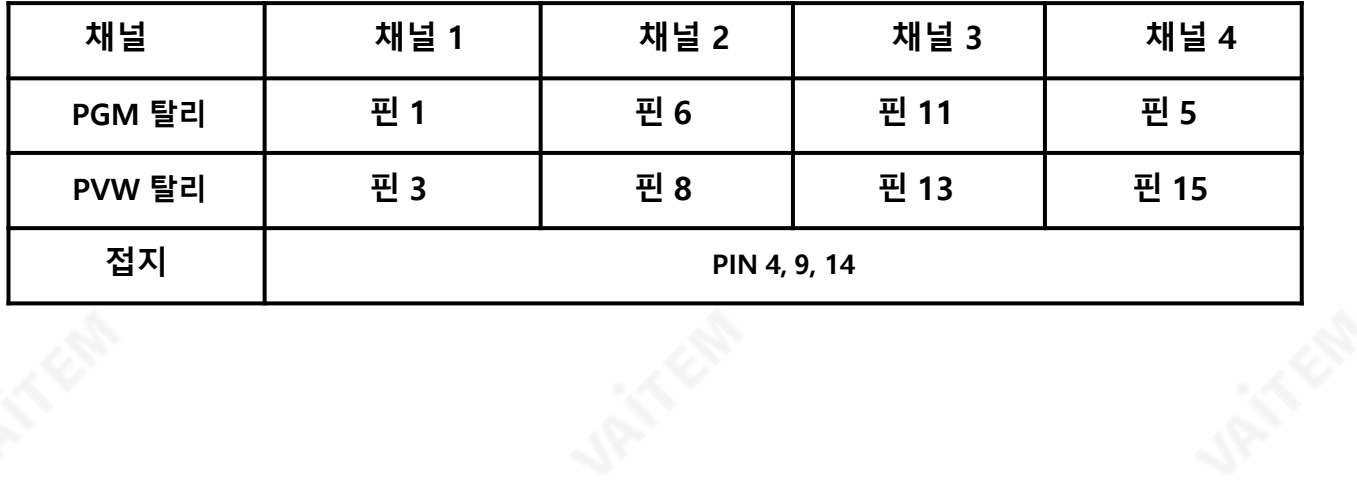

<span id="page-18-0"></span>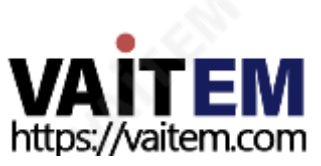

## **8. 펌웨어 업그레이드 절차**

때때로 Datavideo는 새로운 기능을 추가하거나 현재 RMC-180 펌웨어에서 보고된 버그를 수정하기 위 해 새 펌웨어를 출시할 수 있습니다. 고객은 원하는 경우 펌웨어를 직접 업데이트할 수 있으며 이 방법을 선 호하는 경우 현지 대리점이나 리셀러에게 도움을 요청할 수 있습니다.

이 섹션에서는 펌웨어 업데이트 프로세스에 대해 설명하며 시간이 걸립니다. **완료하는 데 약 30분**. 일단 시작하면,**업데이트프로세스는어떤식으로든중단되어서는안됩니다.**응답하지않는장치가될수있기 때문입니다.

요구사항

- 최신 펌웨어 업데이트 파일(부트로더 및 애플리케이션 펌웨어)
- 2미터 이하의 USB A-USB A 케이블
- USB 2.0 포트가 있는 Windows PC
- 1. RMC-180의 전원을 끄고 USB 펌웨어 업그레이드 포트 사이에 USB A 케이블을 연결합니다.

**FW** uPGRADE RMC-180 후면 패널 및 컴퓨터의 USB 포트  $\xi$ 

 $2.$   $\bigotimes$  동시에 표시된 4개의 버튼을 길게 누릅니다.

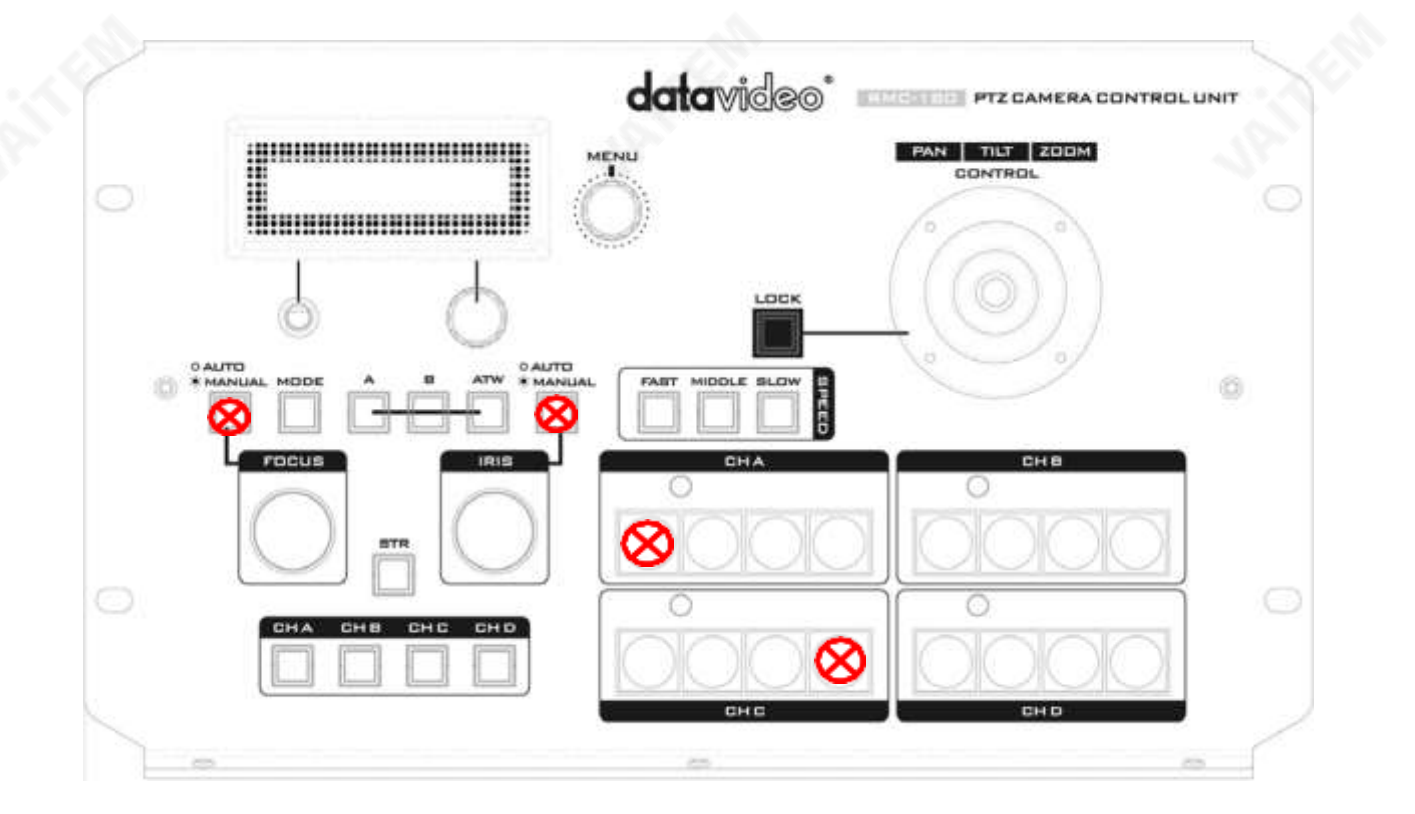

<span id="page-19-0"></span>3. 보조자의 도움으로 한 사람은 RMC-180 장치를 켜고 다른 사람은 ◯ 로 표시된 버튼을 길게 누릅니다.

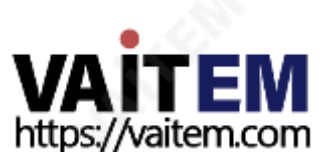

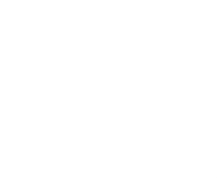

4. 사용자는 RMC-180 LCD에 다음 정보가 표시되면 버튼을 놓을 수 있습니다.

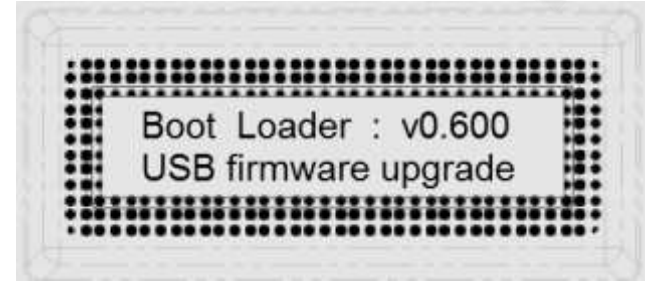

5. RMC-180 장치(**RMC-180\_U38**)은아래와 같이 PC에 이동식 저장 장치로 나타납니다.

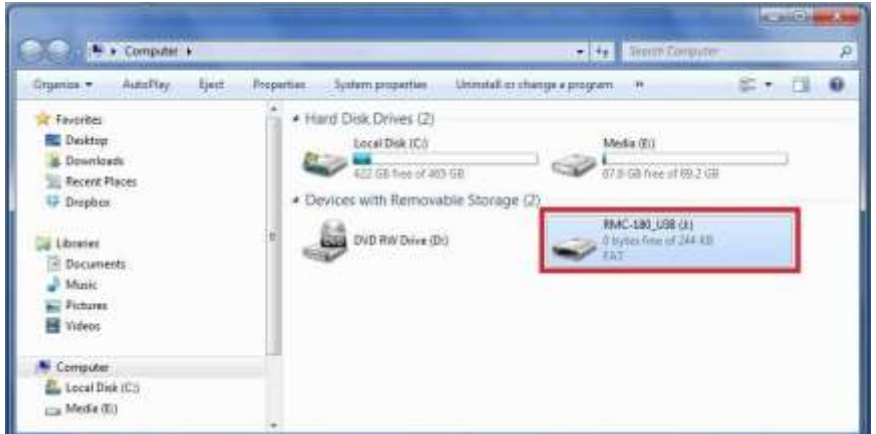

- 6. RMC-180\_U38 이동식 저장 장치를 더블 클릭하고 "bootcode.bin" 파일을 삭제합니다.
- 7. 최신 펌웨어 파일(bootcode.bin)을 복사하여 RMC-180 U38 이동식 저장 장치에 붙여넣습니다.
- 8. LCD에 다음이 표시될 때까지 RMC-180 장치를 재부팅하십시오.

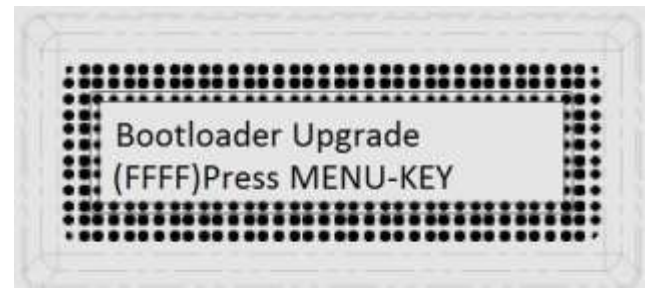

9. MENU 키를 눌러 펌웨어 업그레이드를 시작하고 업그레이드가 완료되기 전에 전원을 분리하지 마십 시오.

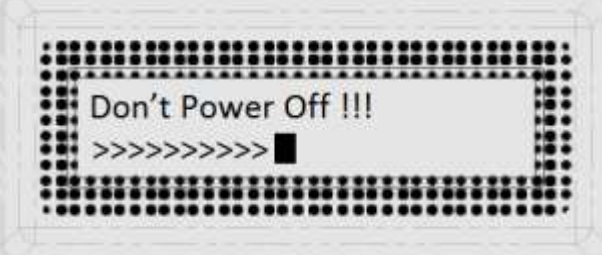

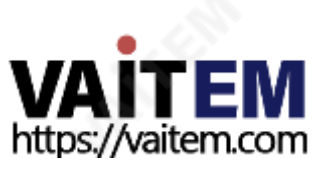

10. 부트로더 펌웨어 업그레이드가 완료되면 LCD 디스플레이에 다음이 표시되고 사용자는 애플리케이 션 펌웨어 업그레이드를진행할 수 있습니다.

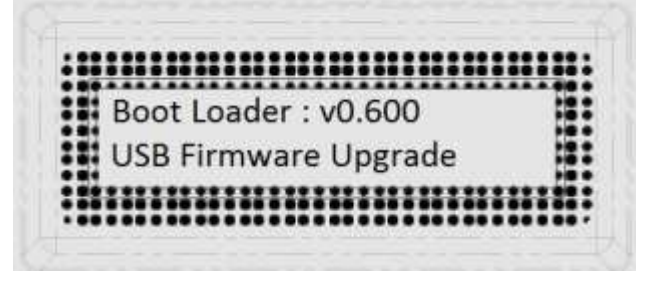

11. RMC-180 장치에서 bootcode.bin을 제거하고 응용 프로그램 펌웨어를 복사하여 RMC-180 장치에 붙 여넣습니다.

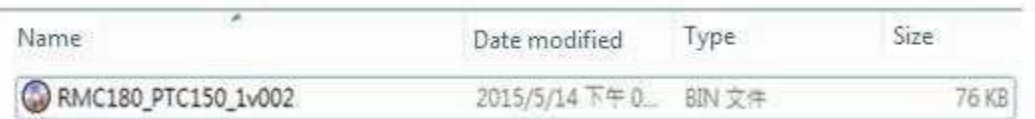

12. RMC-180 장치를 다시 재부팅하면 LCD 디스플레이에 다음이 표시됩니다.

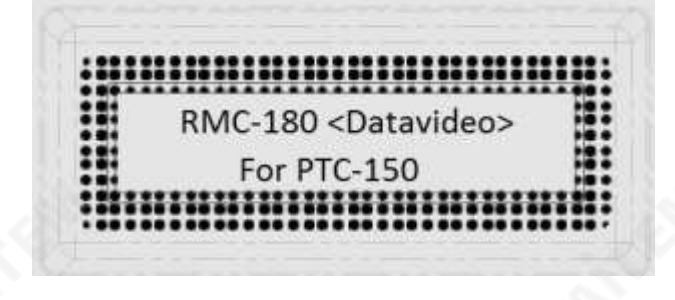

13. 이제 RMC-180 장치가 연결된 카메라를 제어할 준비가 되��습니다.

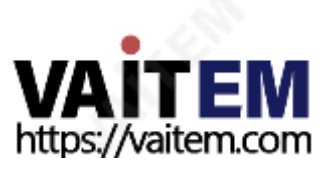

## **9. 치수**

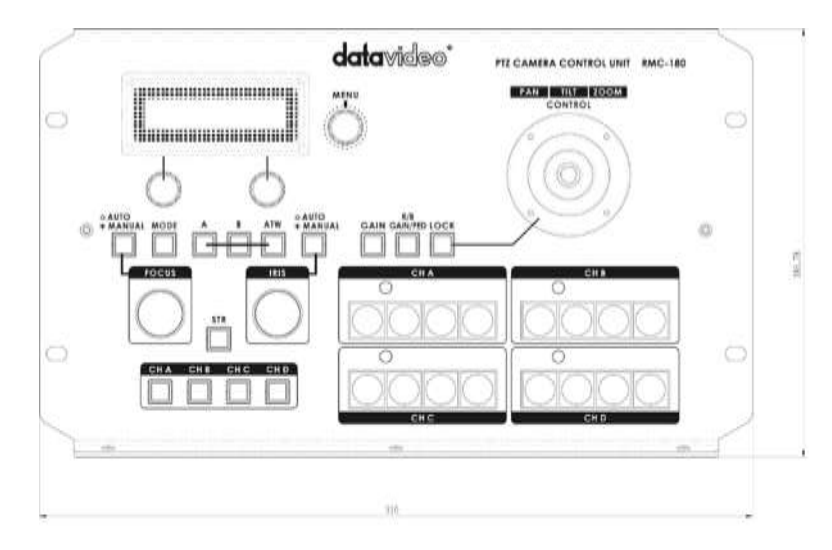

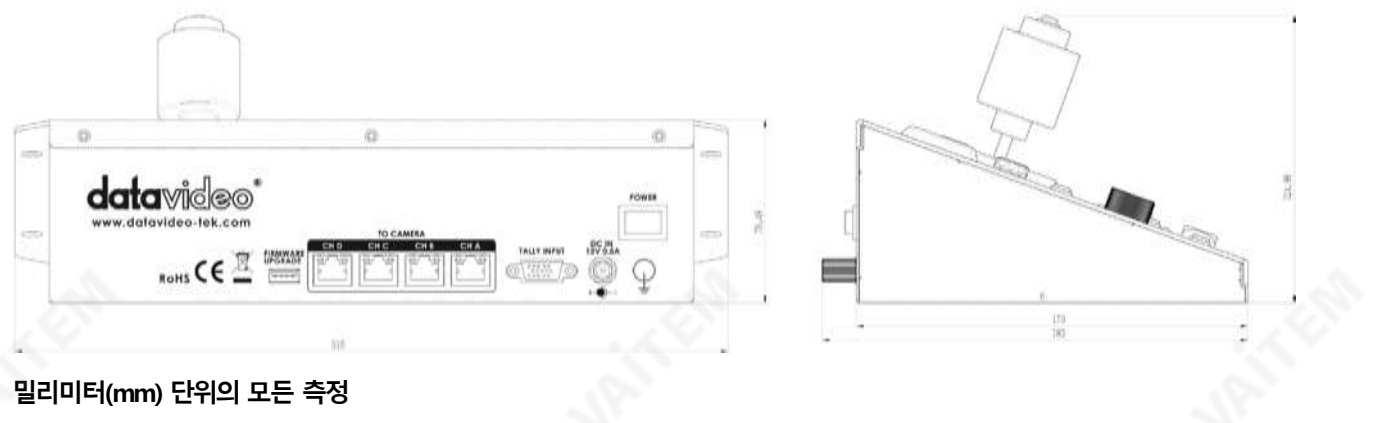

<span id="page-22-0"></span>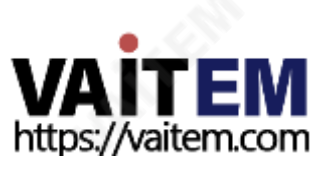

# **서비스 지원**

이

징

두

우

난

Datavideo 제품을 소유하고 사용하는 것이 만족스러운 경험이 되도록 하는것이 우리의 목표입니다. 당사 지원 직원이 시스템을설 정하 고 운영하는 데 도움을 드릴 수 있습니다. 특정 지원 요청에 대해서는 지역 사무소에 문의하십시오. 또한 [www.datavideo.com](http://www.datavideo.com/) 을 방문하여 FAQ 섹션에 액세스하십시오.

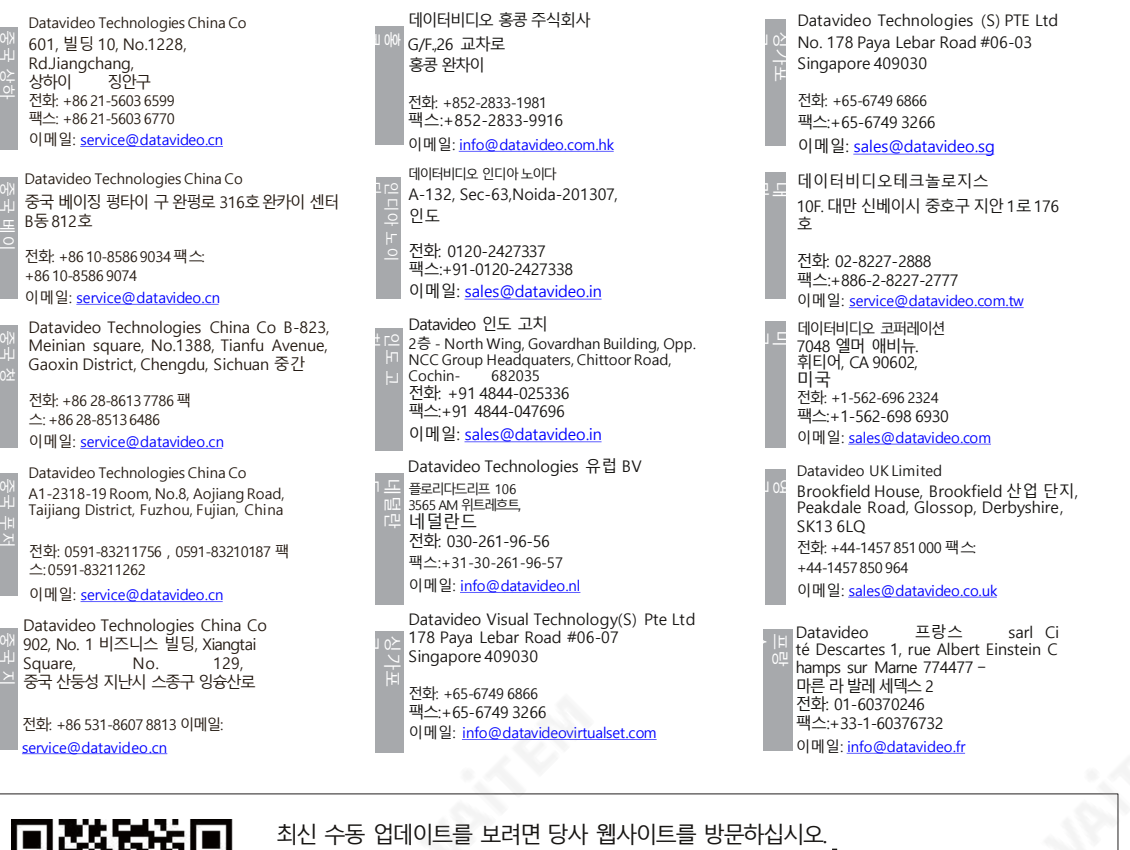

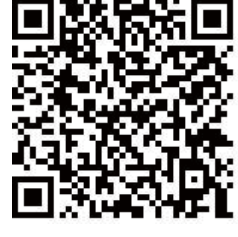

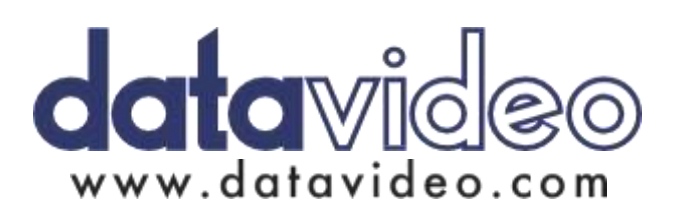

[www.datavideo.com/product/RMC-180](http://www.datavideo.com/product/RMC-180)

모든상표는 해당 소유자의 자산입니다. (주)데이터비디오테크놀로지스 All rights reserved 2018

2018년1월5일 버전 : E10

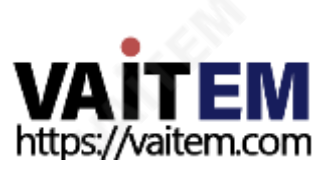

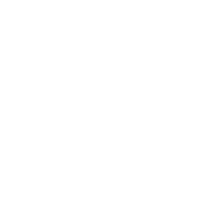